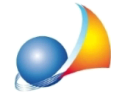

## **Comesiutilizzalanuovafunzionalità"segnalibro"?**

Il segnalibro permette di contrassegnare una voce del documento attivo (listino prezzi, computo metrico o contabilità dei lavori) per poterlo poi raggiungere comodamente e velocemente con un semplice click.

Sono disponibili fino a 9 segnalibro per ciascun documento.

Per contrassegnare una voce è possibile utilizzare uno dei tasti numerici situati a destra dell'elenco voci oppure gli appositi comandi del menu contestuale associato al tasto destro del mouse.

Una volta contrassegnata la voce il segnalibro diventerà di colore azzurro, mentre nella descrizione della voce apparirà il codice del segnalibro associato.

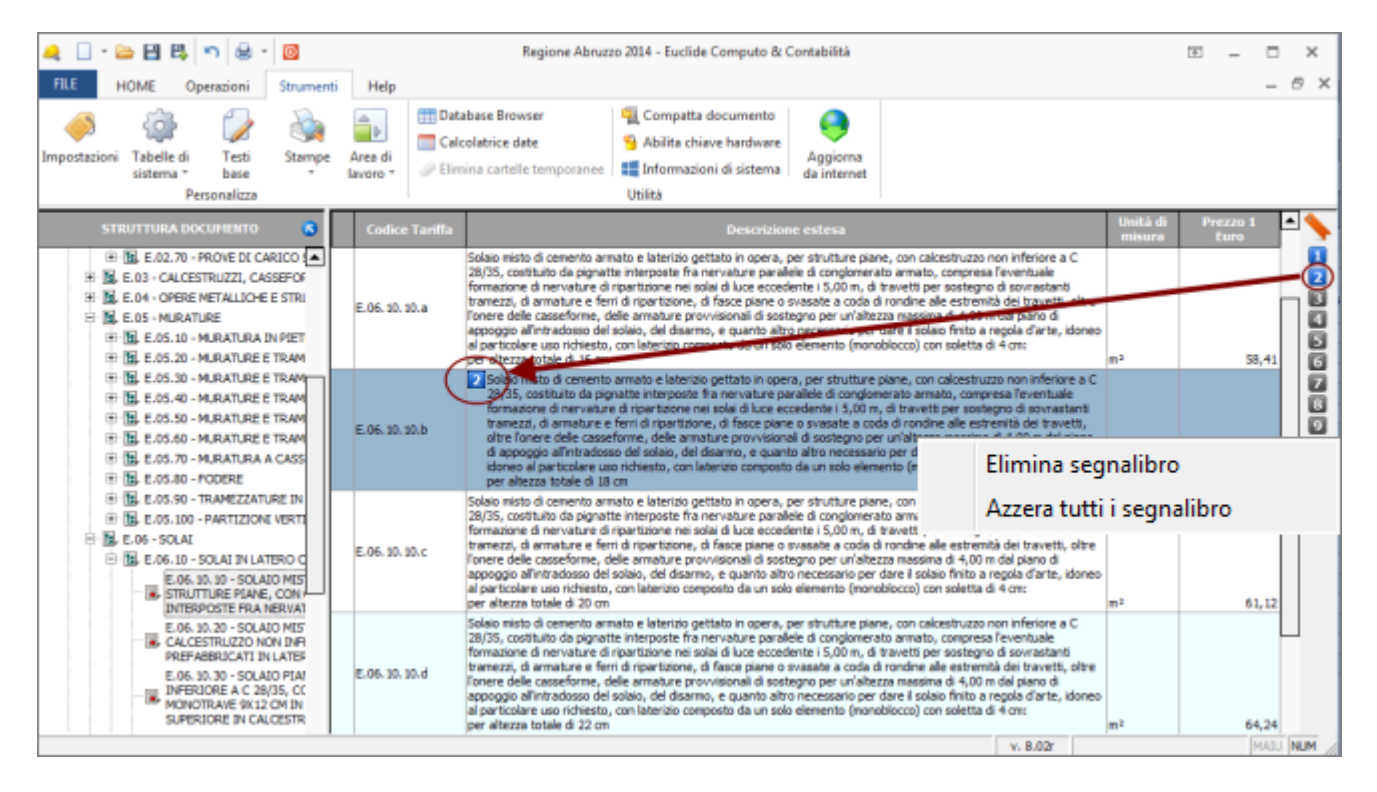

Per posizionarsi su una voce precedentemente "contrassegnata" sarà sufficiente premere sul pulsante segnalibro corrispondente. L'icona del segnalibro mostra come *hint* la categoria e la descrizione della voce.

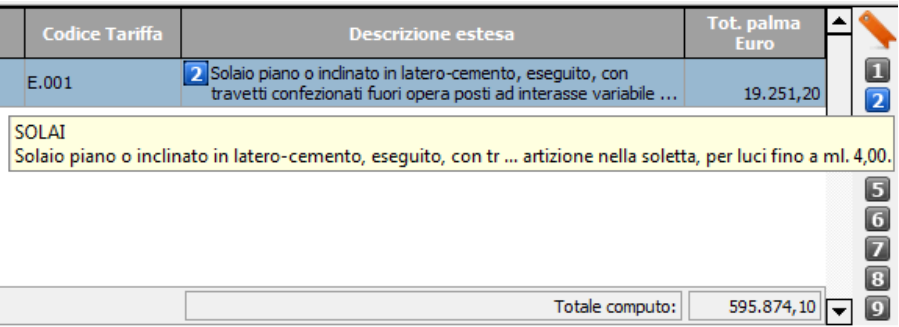

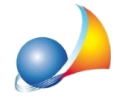

Assistenza Tecnica Geo Network Telefono 0187.629.894 - Fax 0187.627.172 e-mail: assistenza@geonetwork.it

Sono disponibili anche i comandi *Elimina segnalibro* e Azzera tutti i segnalibro (menu contestuale attivabile con il tasto destro del mouse nella sezione segnalibro)